## <span id="page-0-0"></span>**Zahlungen für Offene Posten erfassen**

Diese Information unterstützt Sie gern dabei, wenn in der Offenen-Posten-Liste ein Zahlungseingang erfasst werden soll.

## **Schritt-für-Schritt Anleitung**

Um Zahlungseingänge zu erfassen, gehen Sie bitte wie folgt vor:

- 1. Wählen Sie hierfür das Modul Abrechnung
- 2. Öffnen Sie nun Offene Posten
- 3. Wählen Sie bitte die entsprechende Rechnung aus
- 4. Es öffnet sich im unteren Bereich der Bereich für Zahlungseingänge
- 5. Klicken Sie auf das Pluszeichen "+"
- 6. Erfassen Sie den Zahlungsbetrag
- 7. Geben Sie das Zahlungsdatum, sowie das Buchungsdatum und die Zahlungsart ein
- 8. Bestätigen Sie bitte mit OK

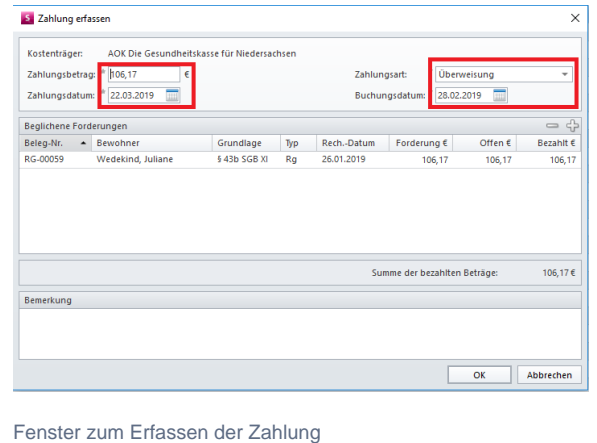

## Verwandte Artikel

- [Zahlungseingang erfassen](https://wissen.medifoxdan.de/display/MAKB/Zahlungseingang+erfassen) [Offene Posten -](https://wissen.medifoxdan.de/display/MSKB/Offene+Posten+-+Mehrfacherfassung+von+Zahlungen)
- [Mehrfacherfassung von](https://wissen.medifoxdan.de/display/MSKB/Offene+Posten+-+Mehrfacherfassung+von+Zahlungen)  **[Zahlungen](https://wissen.medifoxdan.de/display/MSKB/Offene+Posten+-+Mehrfacherfassung+von+Zahlungen)**
- [Rechnung nach Kürzung an](https://wissen.medifoxdan.de/pages/viewpage.action?pageId=590471)  [Selbstzahler nachberechnen](https://wissen.medifoxdan.de/pages/viewpage.action?pageId=590471)
- **Korrektur einer nachträglich** [gekürzten Rechnung](https://wissen.medifoxdan.de/pages/viewpage.action?pageId=3377723)
- [Erfassen einer Zuzahlung](https://wissen.medifoxdan.de/pages/viewpage.action?pageId=3378164)  [\(PraxisPad\)](https://wissen.medifoxdan.de/pages/viewpage.action?pageId=3378164)
- $\bullet$ [Stornieren eines](https://wissen.medifoxdan.de/display/MSKB/Stornieren+eines+Zahlungseingang+in+den+offenen+Posten)  [Zahlungseingang in den](https://wissen.medifoxdan.de/display/MSKB/Stornieren+eines+Zahlungseingang+in+den+offenen+Posten)
- [offenen Posten](https://wissen.medifoxdan.de/display/MSKB/Stornieren+eines+Zahlungseingang+in+den+offenen+Posten)
- [Zahlungen importieren](https://wissen.medifoxdan.de/display/MSKB/Zahlungen+importieren) [Zahlungen automatisch](https://wissen.medifoxdan.de/display/MSKB/Zahlungen+automatisch+erfassen)
- [erfassen](https://wissen.medifoxdan.de/display/MSKB/Zahlungen+automatisch+erfassen)
- [Zahlungen für Offene Posten](#page-0-0)  [erfassen](#page-0-0)